# AppReplaceIcon

Le Douarain Marc

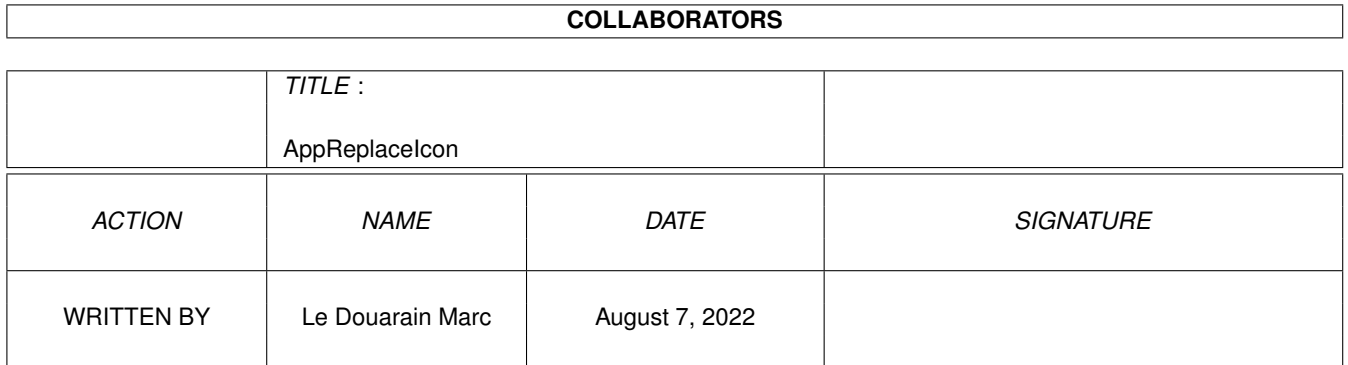

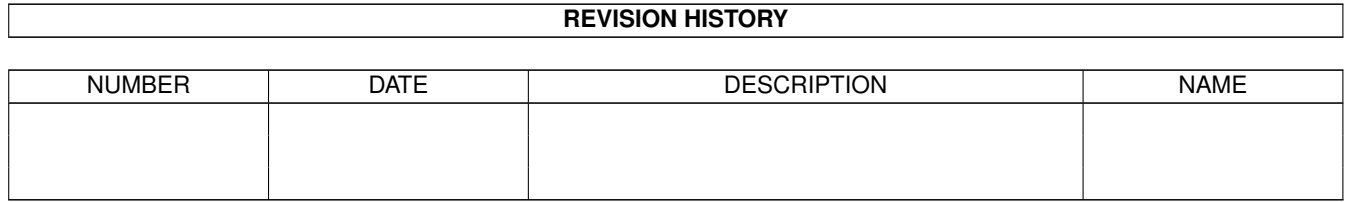

## **Contents**

### [1](#page-3-0) AppReplaceIcon 1 1.1 AppReplaceIcon documentation . . . . . . . . . . . . . . . . . . . . . . . . . . . . . . . . . . . . . . . . . . . [1](#page-3-1) 1.2 Introduction to AppReplaceIcon . . . . . . . . . . . . . . . . . . . . . . . . . . . . . . . . . . . . . . . . . . . [1](#page-3-2) 1.3 Requirements . . . . . . . . . . . . . . . . . . . . . . . . . . . . . . . . . . . . . . . . . . . . . . . . . . . . . [1](#page-3-3) 1.4 Usage . . . . . . . . . . . . . . . . . . . . . . . . . . . . . . . . . . . . . . . . . . . . . . . . . . . . . . . . . [2](#page-4-0) 1.5 History . . . . . . . . . . . . . . . . . . . . . . . . . . . . . . . . . . . . . . . . . . . . . . . . . . . . . . . . [2](#page-4-1) 1.6 Author . . . . . . . . . . . . . . . . . . . . . . . . . . . . . . . . . . . . . . . . . . . . . . . . . . . . . . . . . [3](#page-5-0) 1.7 Legal information . . . . . . . . . . . . . . . . . . . . . . . . . . . . . . . . . . . . . . . . . . . . . . . . . . . [3](#page-5-1)

### <span id="page-3-0"></span>**Chapter 1**

# **AppReplaceIcon**

#### <span id="page-3-1"></span>**1.1 AppReplaceIcon documentation**

AppReplaceIcon v1.1 31 january 1999 By MaVaTi [Introduction](#page-3-4) What will you do with AppReplaceIcon ? [Requirements](#page-3-5) On wich machine will this work ? [Usage](#page-4-2) How to do ? [History](#page-4-3) History of this product [Author](#page-5-2) It's me [Legal information](#page-5-3) Usual note

#### <span id="page-3-2"></span>**1.2 Introduction to AppReplaceIcon**

<span id="page-3-4"></span>A little utility I have written, because I was tired of changing the icons of all my drawers with the fonction 'Copy As' of DirOpus... Moreover, all the tooltypes and the defaulttool were forgotten...

AppReplaceIcon was born!

AppReplaceIcon support the icons of the 'NewIcons' system !

#### <span id="page-3-3"></span>**1.3 Requirements**

<span id="page-3-5"></span>AppReplaceIcon is divided into two versions :

AppReplaceIcon

- The normal version for the native icons of the Workbench

AppReplaceNewIcon

- The extended version which use the newicons features.

To use AppReplaceIcon, you must have:

- an Amiga (for sure) (very uncommon!)

- a Kickstart 2.0 or higher
- 1 Mb of RAM should be enough
- newicon.library (only for the newicon version of AppReplaceIcon)

#### <span id="page-4-0"></span>**1.4 Usage**

<span id="page-4-2"></span>After you have selected an icon (of any type you want), an App-Icon will appear on the WorkBench screen. Now you can drag all the icons you want: they will be replaced with the icon selected at the start.

(You can drag several icons at one time).

When double-clicking app-icon, you can :

\* Select another replacement-icon

\* Modify the options

\* To have some informations (about)

- \* Continue, to go on
- \* Quit this wonderfull program (oh no!)

In the options, you can indicate which ToolTypes and DefaultTool you want to keep :

- \* None : nothing will be written in the futures icons
- \* Keep : you will preserve your old ToolTypes/DefaultTool

\* SelectedIcon : you will put the ToolTypes/DefaultTool of the replacement-icon.

You can also set, the choice for the position of the icon to create (free or old position), if the type of the icon will be preserve or forced to one type of your choice.

Have fun! to relook your WorkBench...

#### <span id="page-4-1"></span>**1.5 History**

<span id="page-4-3"></span>v0.7 : 1 november 1995

One of the first versions.

v0.8 : 20 april 1996

Graphical User Interface for the choice of the save of the tooltypes and the defaulttool.

The position of the icon saved is disabled... coz of a little problem with a library.

v0.9 : 12 april 1997

A lot rewritten just because, the first version has grown in a bad way...

Now the choice for the position of the icons work.

v1.0 : 26 april 1997

Support for the newicons system using the newicon.library.

Thanks to Jon Peterson for his encouragement! Without him, you should have to wait more!

Bug fixed if you drag a drawer or disk, on a project/tool replacement icon... Unopable icon...(the structure drawerdata wasn't filled)

Bug: the stacksize wasn't keeped (for a tool/project).

v1.1 : 31 january 1999

Using an ASL requester instead of the reqtools one (idea from Markus Lunk who detests reqtools). If you like ReqTools use a patch to force all ASL requesters to ReqTools.

In that way, you can use MUI-ASL or others...

Added the "continue" button in the requester "yes, sir" to avoid passing by the "about".

#### <span id="page-5-0"></span>**1.6 Author**

<span id="page-5-2"></span>For any comments or bug reports, write to :

Le Douarain Marc

28, vallée du Loch

56390 BRANDIVY

FRANCE

or e-mail : mavati@club-internet.fr

AppReplaceIcon has been developped with Blitz Basic v2.1

### <span id="page-5-1"></span>**1.7 Legal information**

<span id="page-5-3"></span>I won't accept any responsibilities for any damage done to your system or data lost, directly or indirectly, as a result from using Karami or any of its associated files. You use the program entirely at your own risk. Of course if you \*do\* experience problems then I'll do what I can to sort them out, and please let me know so that I can try to cure them in a future version of AppReplaceIcon.

AppReplaceIcon and its associated files are not public domain.

They may be distributed freely as long as no unreasonable charge is imposed.

It may not be included within any commercial package without express written

permission from the author; the exceptions from this are the AmiNet CDs and

other DP collections.

AppReplaceIcon and its associated utilities may only be distributed if all files contained within the original archive are present.

AppReplaceIcon (c) 1997-1999 Le Douarain Marc.